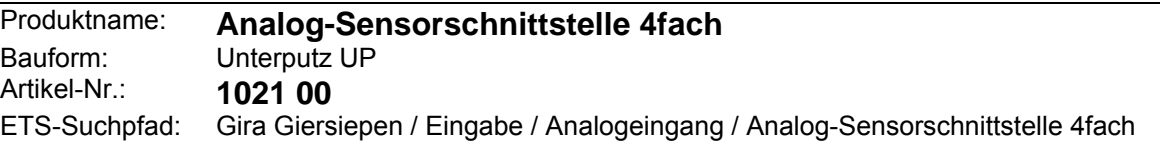

### **Funktionsbeschreibung:**

Die Analog-Sensorschnittstelle verarbeitet Messdaten von analogen Sensoren. Es können bis zu vier frei kombinierbare analoge Messwertaufnehmer angeschlossen werden. Die Analog-Sensorschnittstelle wertet sowohl Spannungs- als auch Stromsignale aus.

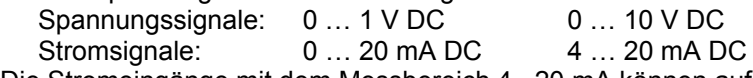

Die Stromeingänge mit dem Messbereich 4...20 mA können auf Drahtbruch überwacht werden.

An die analogen Eingänge können zum Beispiel die folgenden Messwertaufnehmer angeschlossen werden:<br>Helligkeitssensor 0 – 10 V – Rest Nr. 0576 00 Helligkeitssensor  $0 - 10$  V

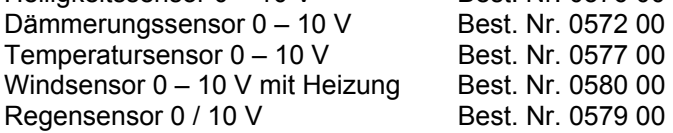

Eine 6-polige Steckverbindung ermöglicht zukünftige Erweiterungen.

Die gemessenen Werte werden von der Analog-Sensorschnittstelle in Werttelegramme (DPT 9.0xx, 2 Byte oder DPT 5.001, 1 Byte) umgesetzt. Dadurch können andere Busteilnehmer (z. B. Visualisierungssoftware, Infodisplay, …) diese Messwerte anzeigen, Meldungen generieren oder in Regelprozesse eingreifen.

Für jeden Messwert stehen zwei einstellbare Grenzwerte zur Verfügung. Sobald ein Messwert diese Grenzwerte über- oder unterschreitet, kann die Analog-Sensorschnittstelle entsprechende Meldungen ausgeben. Die Grenzwerte können auch im laufenden Betrieb von anderen Geräten wie zum Beispiel von einem Tastsensor als Wertgeber verändert werden.

Die Analog-Sensorschnittstelle benötigt zum Betrieb eine Versorgung mit 24 V AC. Diese kann zum Beispiel mit der Spannungsversorgung Best.-Nr. 1024 00 erfolgen. Diese Spannungsversorgung kann gleichzeitig auch die Speisung der Heizung von Windsensoren übernehmen.

Die Klemmen Us und GND dienen zur Versorgung externer analoger Sensoren mit 24 V DC (max. 100 mA gesamt). Bei Kurzschluss oder Überlast zwischen Us und GND wird die Spannung abgeschaltet.

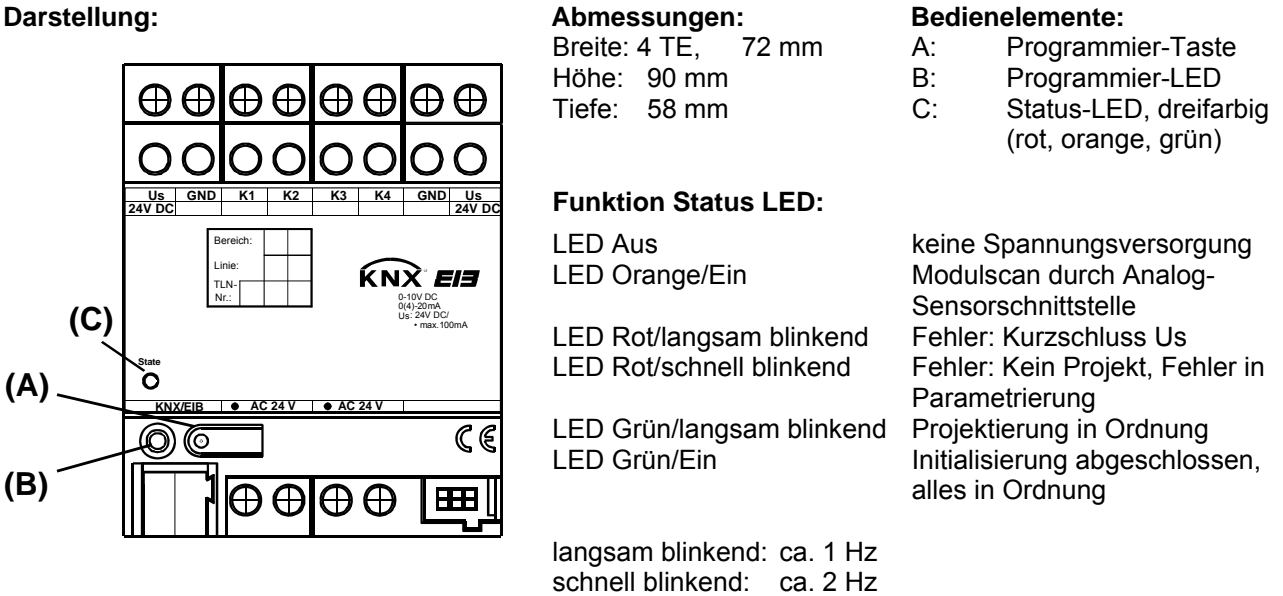

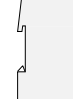

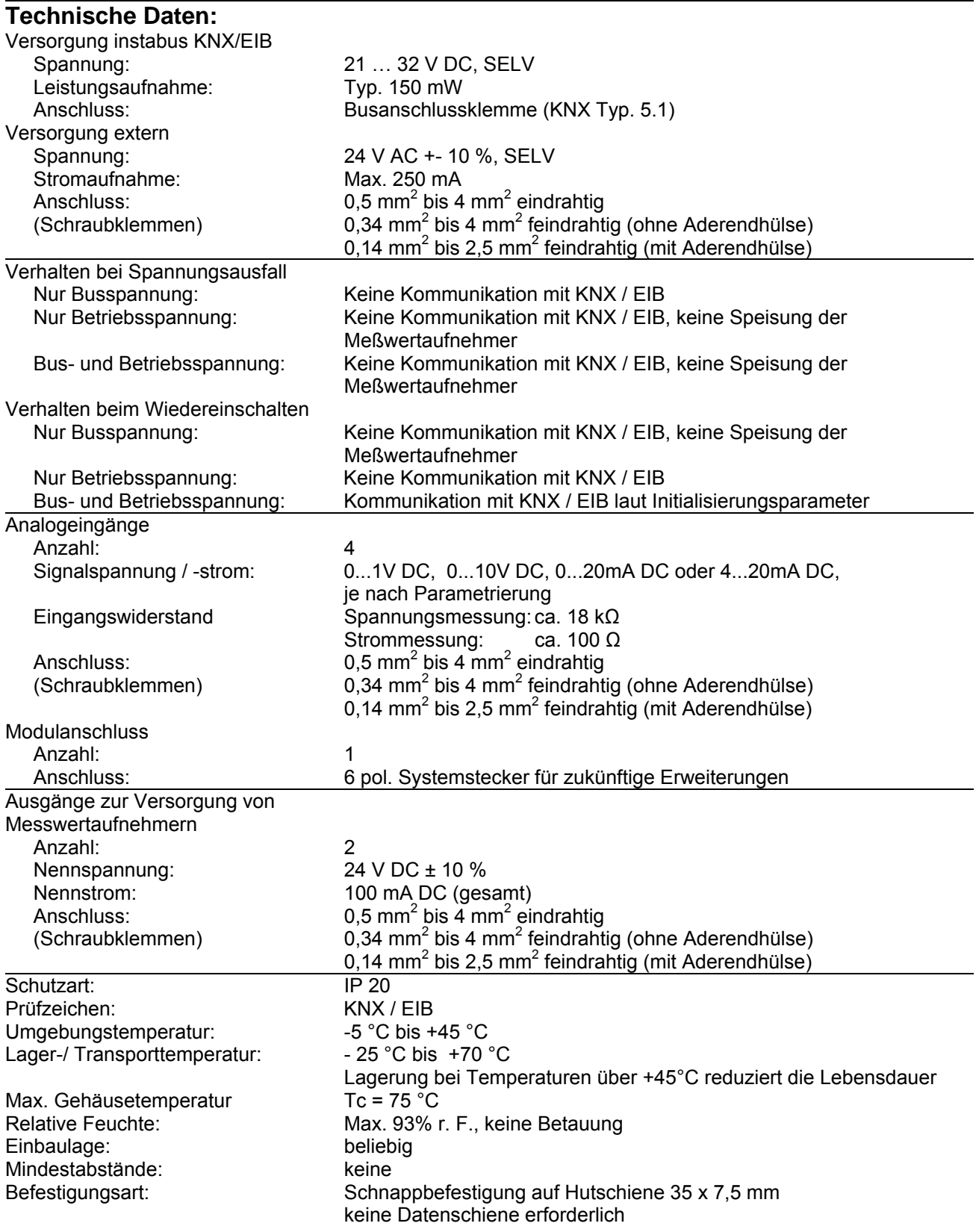

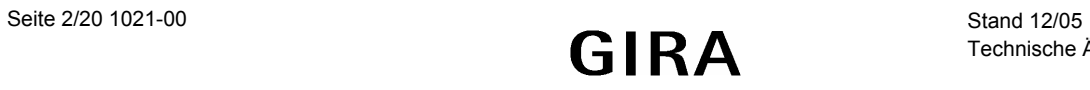

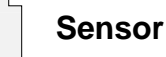

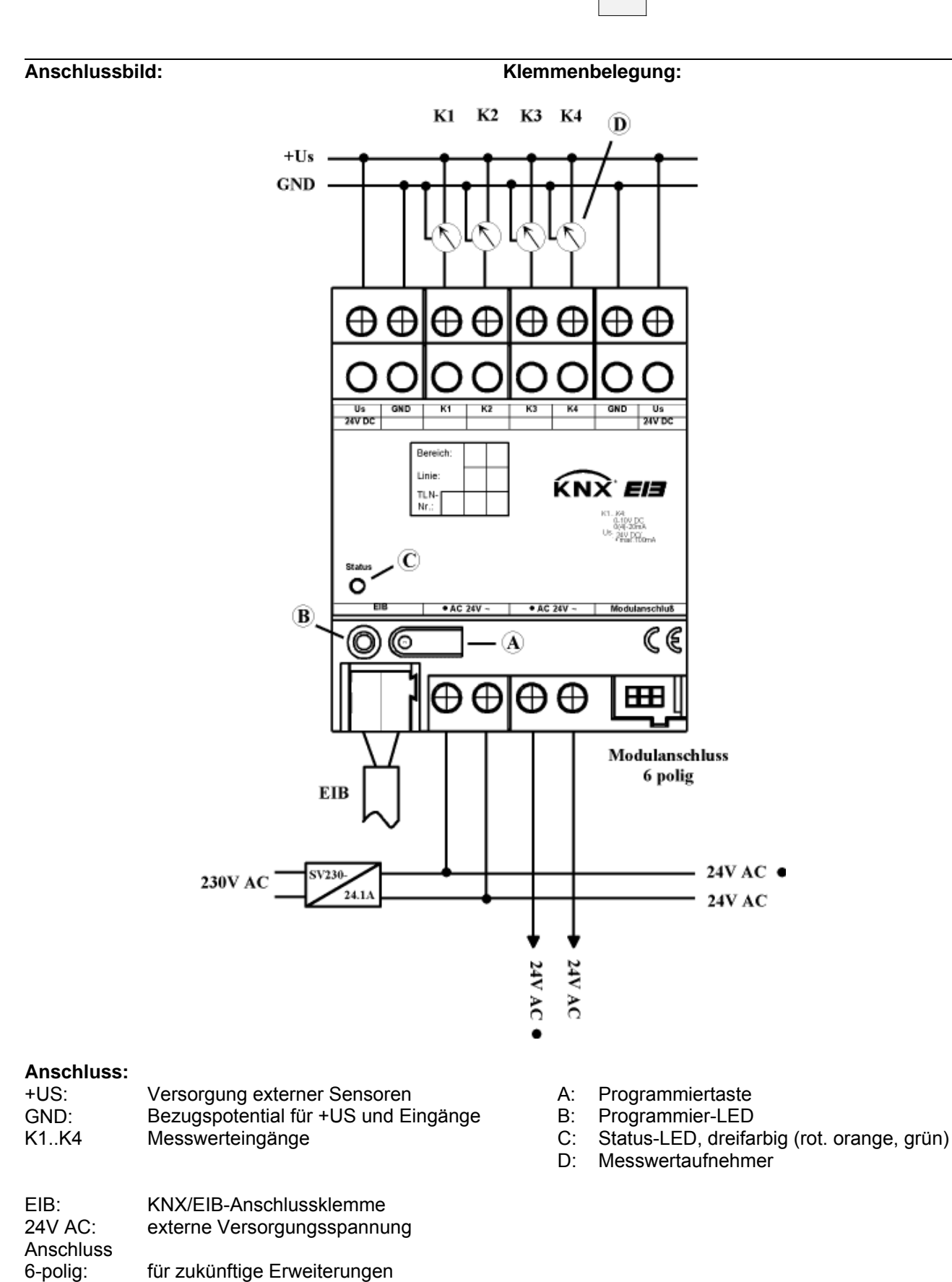

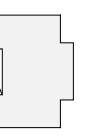

### **Bemerkungen zur Hardware:**

- Angeschlossene Sensoren können über die Klemmen +US und GND versorgt werden (siehe Anschlussbild). Diese sind doppelt vorhanden und jeweils intern miteinander verbunden.Die Gesamtstromaufnahme aller hierüber versorgten Sensoren darf 100 mA nicht überschreiten.
- Bei Überlast oder Kurzschluss zwischen +US und GND wird die Spannung abgeschaltet. Nach Beseitigen des Fehlers schaltet die Spannung automatisch wieder ein.
- Angeschlossene Sensoren können auch fremd versorgt werden (SELV) z. B. wenn deren Stromaufnahme 100 mA übersteigt. Der Sensoranschluss erfolgt zwischen den Klemmen K1 … K4 und GND.
- US und GND dürfen nicht mit den entsprechenden Anschlüssen eines anderen Geräts verbunden werden.
- Nach dem ersten Einschalten führt die Analog-Sensorschnittstelle einen Modulscan durch (Status-LED: "Orange / Ein"). Da ein neues Gerät standardmäßig kein Projekt enthält, schaltet anschließend die Status-LED auf "Rot / Blinkt schnell".
- Nachdem ein Projekt in die Analog-Sensorschnittstelle geladen worden ist, schaltet die Status-LED auf .Grün / Ein".

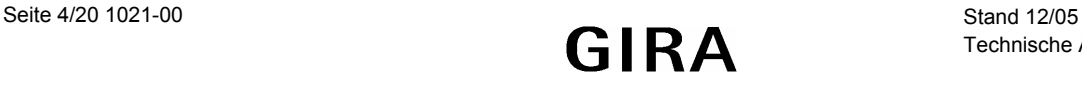

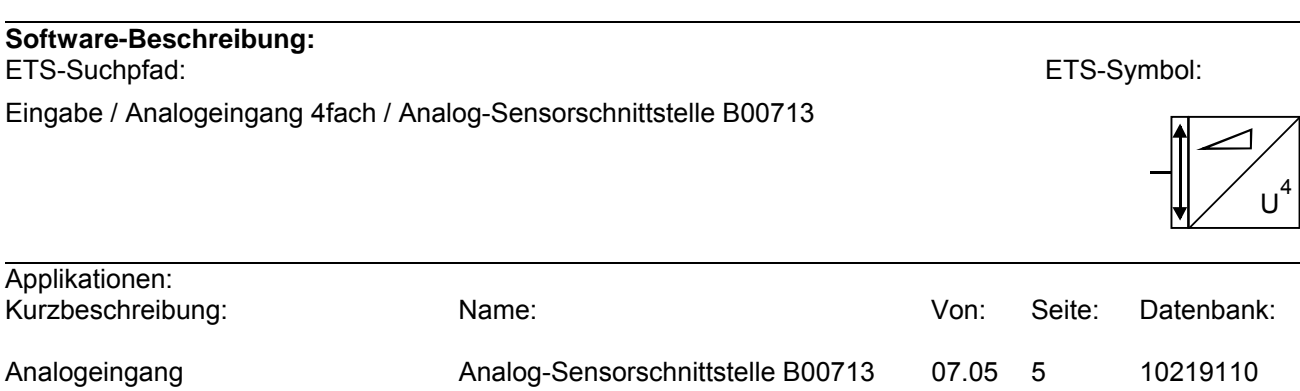

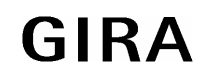

#### **Sensor**

## **Applikationsbeschreibung: Analog-Sensorschnittstelle B00713**

#### **Funktion:**

- Bis zu vier analoge Sensoren mit Ausgangssignalen 0 … 1 V DC, 0 … 10 V DC, 0 … 20 mA DC, 4 … 20 mA DC können direkt an die Analog-Sensorschnittstelle angeschlossen werden.
- Die Verbindung zu Sensoren mit 4 … 20 mA Ausgängen können auf Drahtbruch überwacht weren.
- Die Messwerte der analogen Sensoren können als 16-Bit-Werte oder als 8-Bit-Werte ausgegeben werden.
- Die Ausgabe der Messwerte kann bei Wertänderung und/oder zyklisch erfolgen.
- Für die analogen Sensoren stehen jeweils zwei Grenzwerte mit definierbaren Hysteresen zur Verfügung.
- Die Grenzwerte können als 8-Bit-Werte oder als 16-Bit Werte von außen vorgegeben werden.

#### **Objektbeschreibung:**

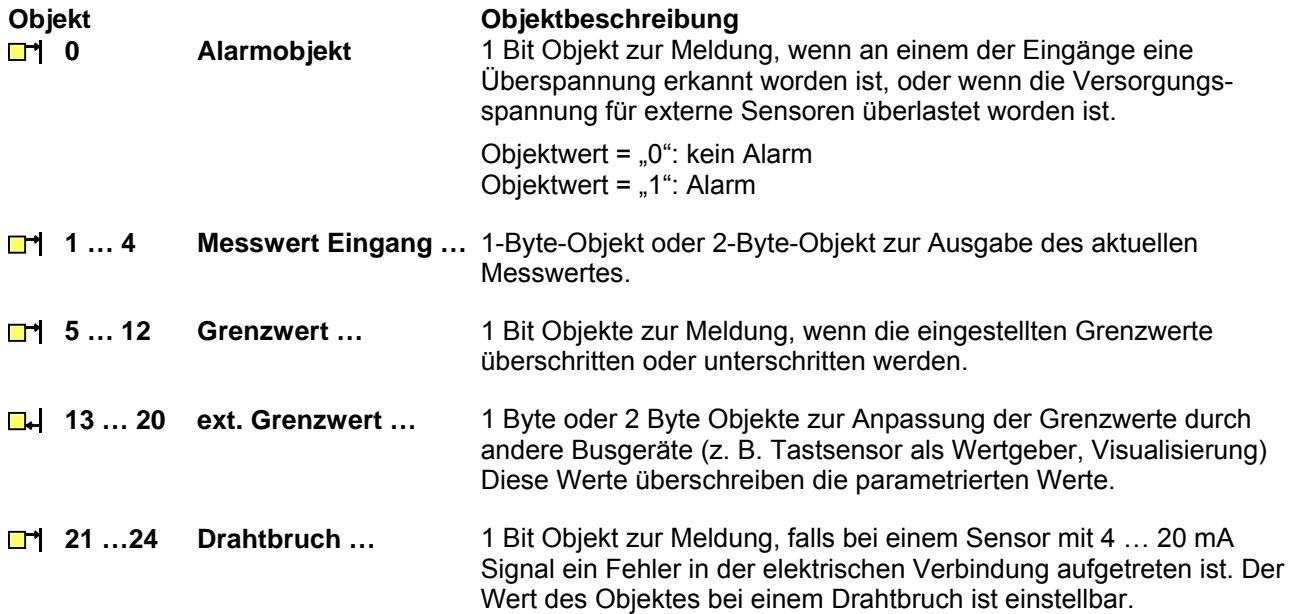

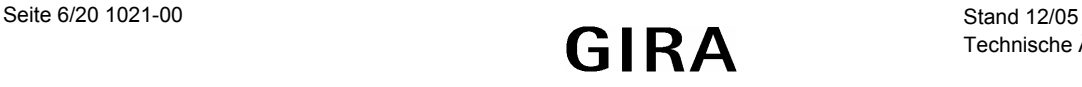

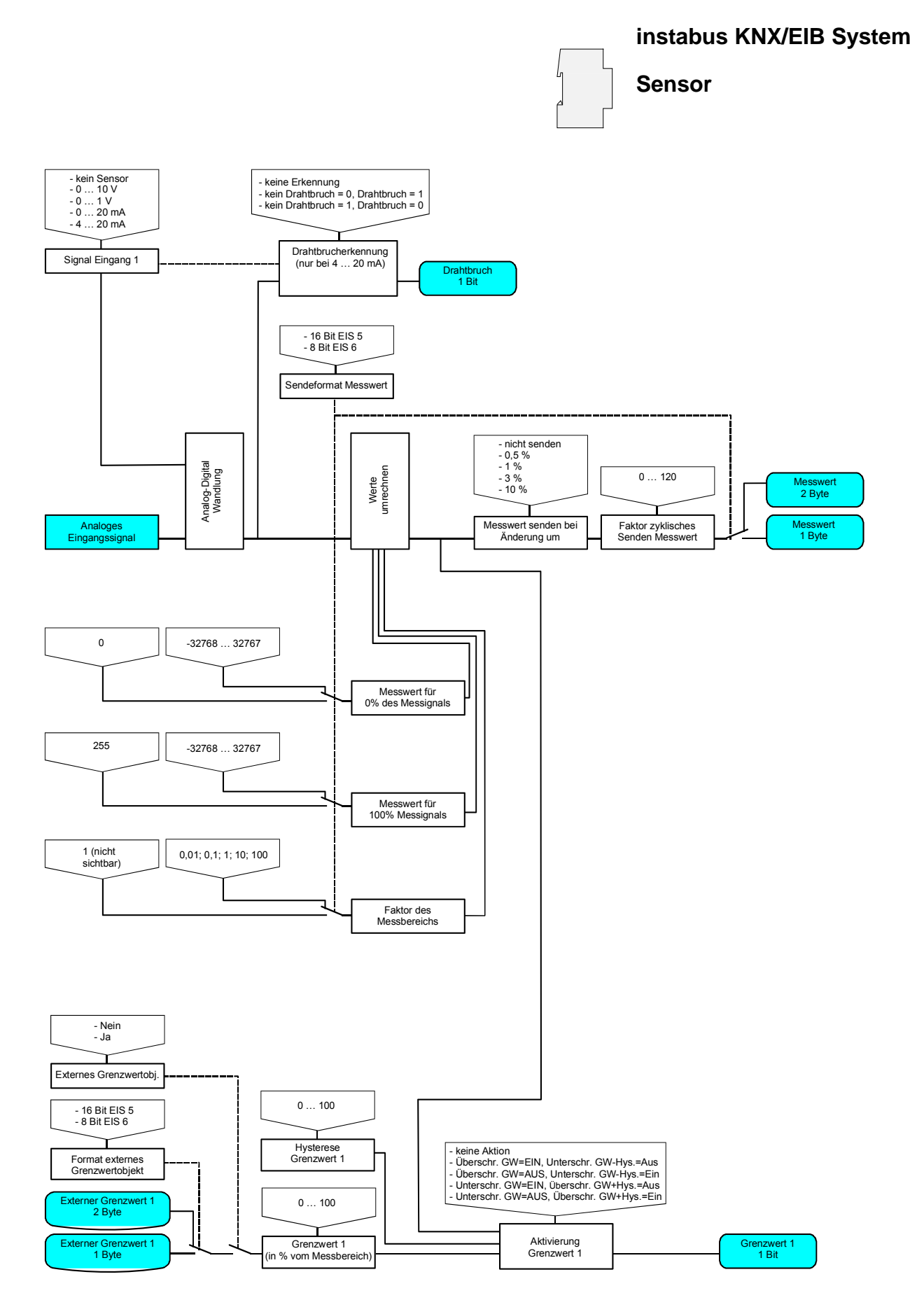

#### **Anmerkungen:**

Das Funktionsschaltbild zeigt nur einen der Eingänge. Alle Eingänge sind gleichartig aufgebaut. Jeder Eingang verfügt über zwei unabhängige Grenzwerte, mit jeweils den gleichen Einstellungsmöglichkeiten

Stand 12/05<br>Technische Änderungen vorbehalten<br> **GIRA** 1021-00 Seite 7/20 Technische Änderungen vorbehalten

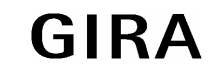

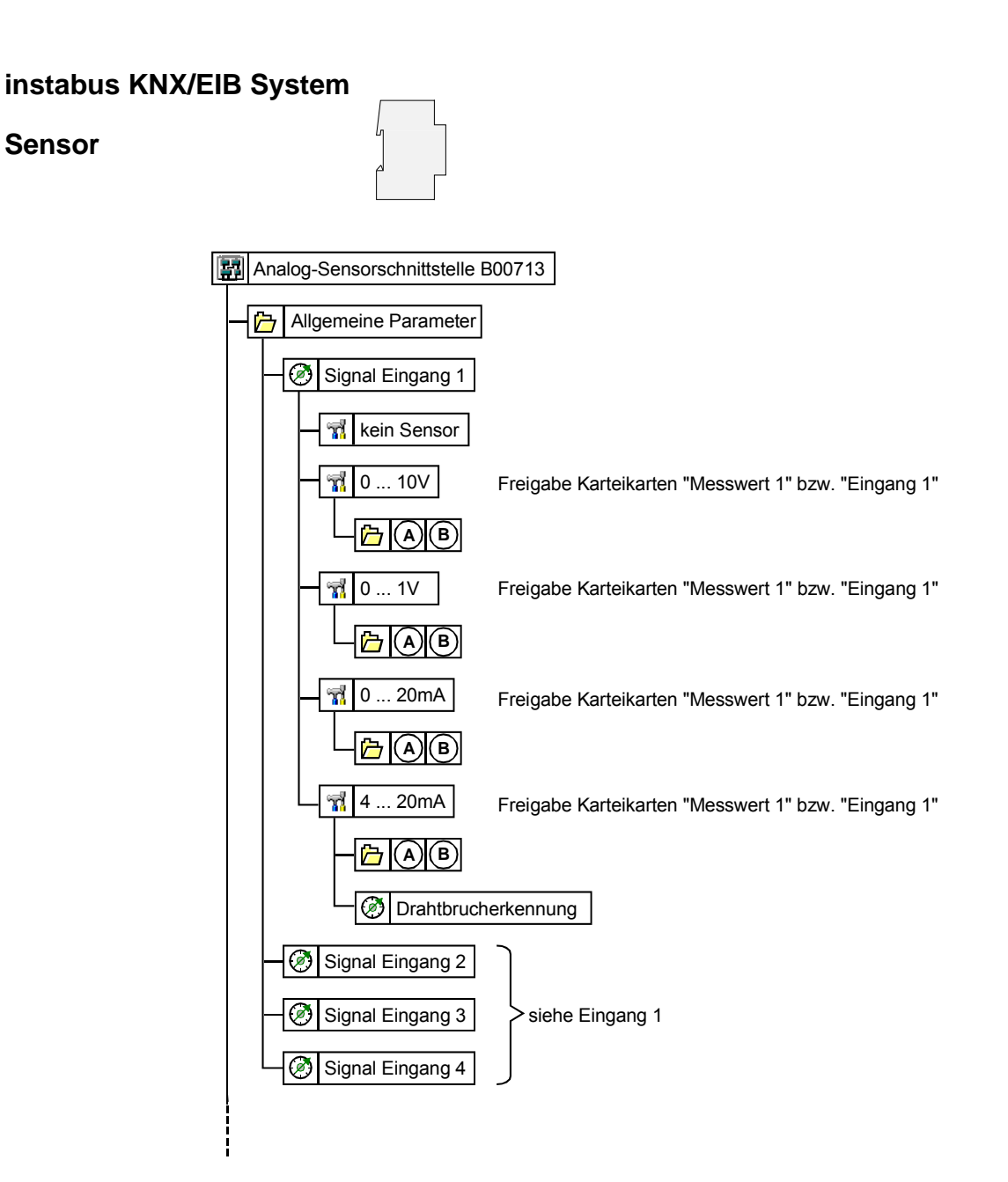

Parameterbild (Bild 1 von 2)

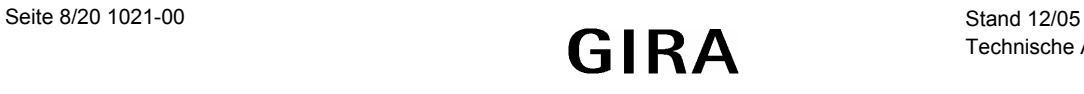

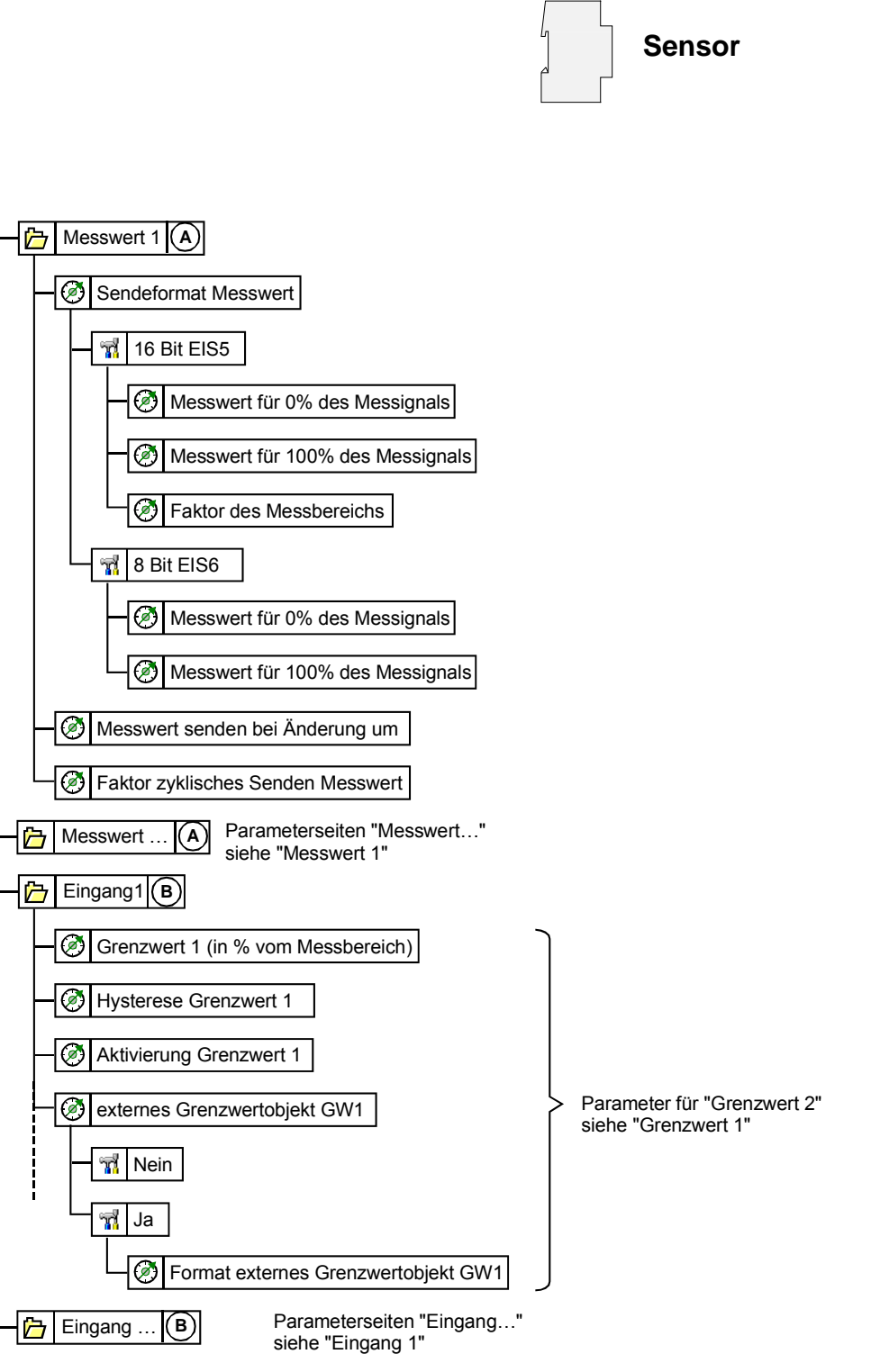

Parameterbild (Bild 2 von 2)

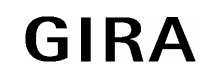

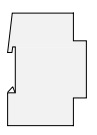

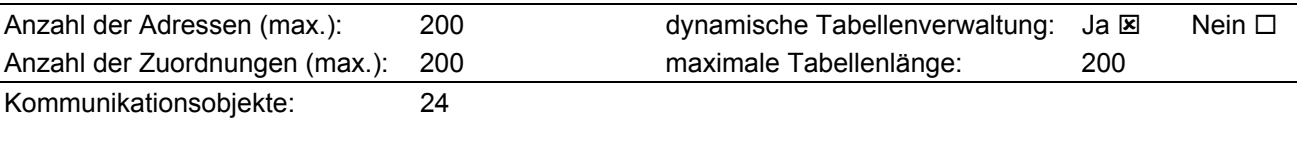

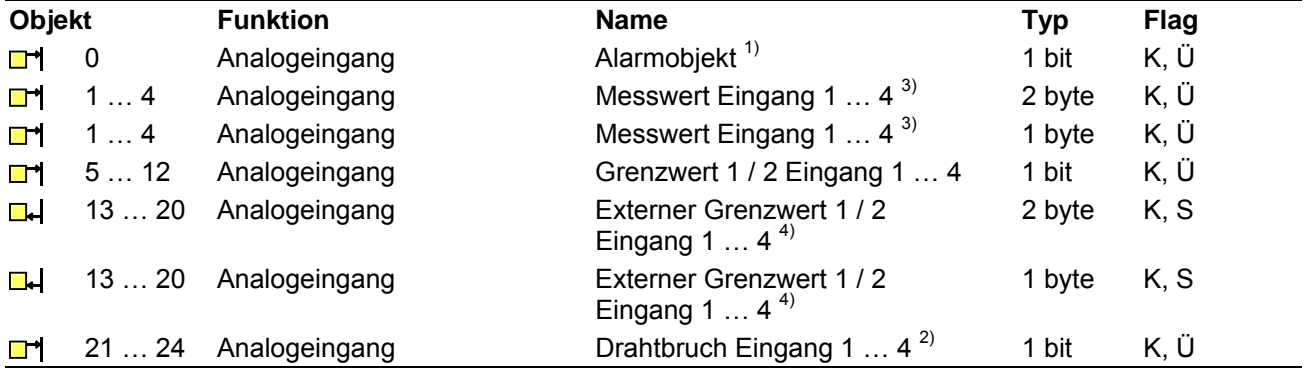

<sup>1)</sup> Das Objekt 0 ist nur sichtbar, wenn der Parameter "Alarm Analogeingang" auf "Alarmbit senden"

geschaltet ist.<br>
2) Die Objekte 21 … 24 "Drahtbruch Eingang …" sind nur sichtbar, wenn bei einem Eingang mit<br>
4 … 20 mA Signal die Drahtbrucherkennung eingeschaltet ist.

3) Die Objekte 1 … 4 können abhängig von der Einstellung des Parameters "Sendeformat …" wahlweise 8-Bit-Werte oder 16-Bit-Werte aussenden.

4) Die Objekte 13 ... 20 können abhängig von der Einstellung des Parameters "Format externes Grenzwertobjekt …" wahlweise 8-Bit-Werte oder 16-Bit-Werte empfangen.

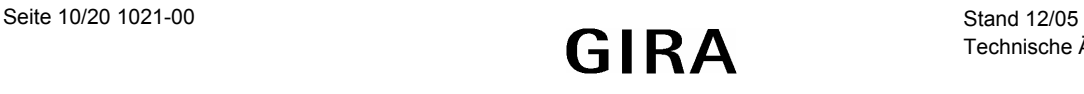

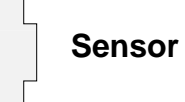

# Inhaltverzeichnis

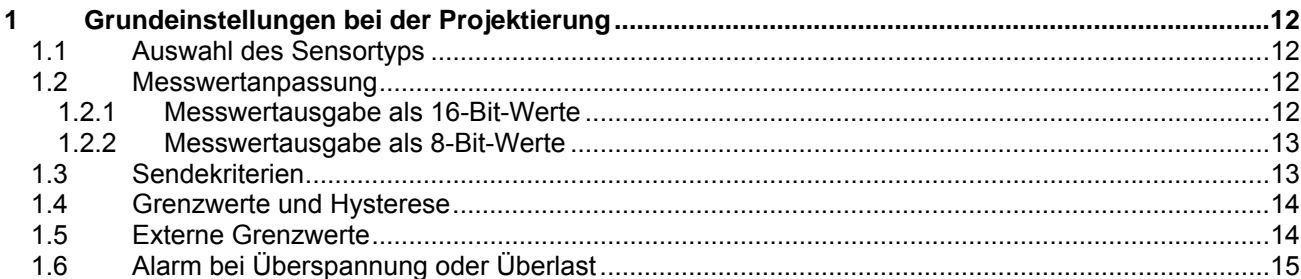

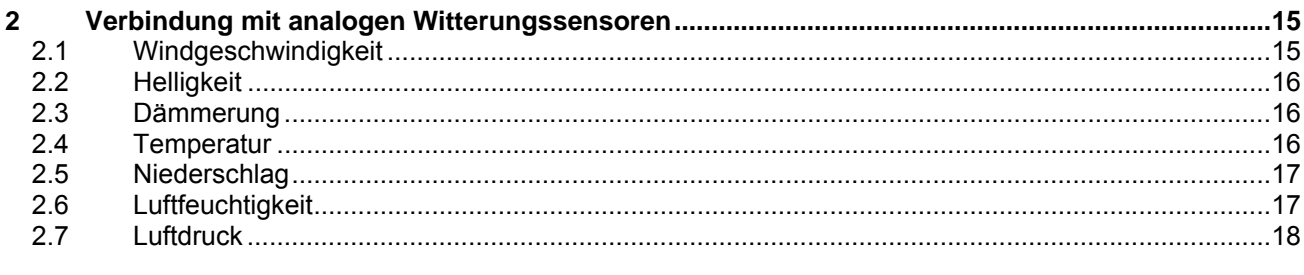

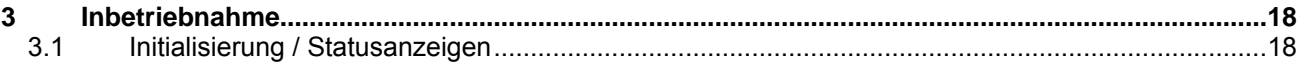

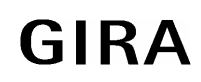

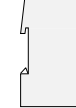

# **1 Grundeinstellungen bei der Projektierung**

Die Analog-Sensorschnittstelle dient primär zur Erfassung und Weiterleitung analoger Signale. Hierzu können unterschiedliche Sensoren genutzt werden:

- Grundsätzlich können beliebige Messwertaufnehmer mit folgenden Signalbereichen angeschlossen werden:
	- $-0...1$  V DC.
	- $0...10$  V DC
	- 0 … 20 mA DC
	- $4... 20$  mA DC.

Bis zu vier dieser Sensoren können in beliebiger Kombination direkt an die Analog-Sensorschnittstelle angeschlossen werden.

- Spezielle analoge Witterungssensoren ermöglichen jeweils die Erfassung einer witterungstechnischen Größe. Zur Auswahl stehen:
	- Helligkeitssensor 0 10 V Best. Nr. 0576 00
	- Dämmerungssensor 0 10 V Best. Nr. 0572 00<br>- Temperatursensor 0 10 V Best. Nr. 0577 00 Temperatursensor  $0 - 10$  V
	- Windsensor  $0 10$  V mit Heizung Best. Nr. 0580 00
	- Regensensor 0 / 10 V Best. Nr. 0579 00

Diese Sensoren arbeiten mit dem Signalbereich 0 … 10 V.

## **1.1 Auswahl des Sensortyps**

An die Analog-Sensorschnittstelle können bis zu vier beliebige Messwertaufnehmer mit Spannungs-oder Stromsignalen 0 … 1 V, 0 … 10 V, 0 … 20 mA oder 4 … 20 mA angeschlossen werden.

Passend zum verwendeten Sensor muss als erstes die Art des Eingangssignals eingestellt werden. Abhängig davon werden weitere Parameter auf den Parameterseiten "Messwert …" und "Eingang …" dargestellt.

Zusätzlich kann bei Sensoren mit 4 … 20 mA Signalen noch die Funktion zur Erkennung von Drahtbrüchen freigeschaltet werden. Falls die Drahtbruchüberwachung aktiviert ist, wird ein zusätzliches 1-Bit-Kommunikationsobjekt erzeugt, das im Fehlerfall ein Telegramm mit einstellbarem Wert aussendet.

## **1.2 Messwertanpassung**

Zu den wichtigsten Einstellungen gehört die Entscheidung, ob die Messwerte als 8-Bit oder als 16-Bit-Werte ausgegeben werden sollen. Diese Auswahl hängt im wesentlichen von den anderen Geräten ab, die mit den Daten arbeiten. 8-Bit-Werte können von vielen Geräten verarbeitet werden. Sie haben aber eine begrenzte Auflösung. 16-Bit-Werte eignen sich gut zur Anzeige z. B. in Visualisierungsprogrammen. Sie besitzen eine wesentlich höhere Auflösung.

Diese Einstellungen werden auf der Parameterseite "Messwert ..." getroffen

#### **1.2.1 Messwertausgabe als 16-Bit-Werte**

Bei der Verwendung von 16-Bit-Werten stehen die Parameter "Messwert für 0% des Messignals", "Messwert für 100% des Messignals" und "Faktor des Messbereichs" zur Verfügung.

Dabei müssen die beiden Basiswerte so gewählt werden, dass sie mit dem gemeinsamen Faktor dem Messbereich des Sensors aut abdecken.

Um eine möglichst gute Auflösung zu erzielen, sollte der Faktor möglichst klein gewählt werden. Gleichzeitig sollte die Auflösung natürlich auch keine unrealistische Präzision vorgeben wie zum Beispiel eine Raumtemperatur mit zwei Nachkommastellen.

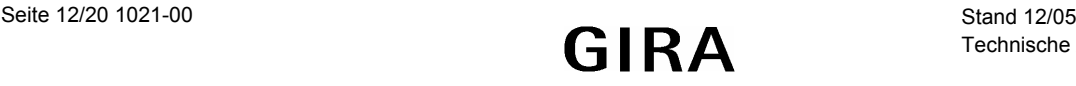

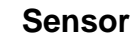

Beispiel: Ein Drucktransmitter hat den Messbereich -50 Pa … +150 Pa. Sein Ausgangssignal ist 0 … 10 V. Die Kombination Messwert für 0% des Messignals: –5000 Messwert für 100% des Messignals: +15000 Faktor des Messbereichs: 0,01 deckt dann den Bereich –50,00 Pa … +150,00 Pa mit zwei Nachkommastellen ab. Die Kombination Messwert für 0% des Messignals: - -50 Messwert für 100% des Messignals: +150 Faktor des Messbereichs: 1

deckt dann den Bereich –50 Pa … +150 Pa ohne Nachkommastellen ab.

Bei der Verbindung mit anderen Geräten ist zu beachten, dass in den Telegrammen auf dem Bus nur die Zahlenwerte übertragen werden. Die physikalischen Größen und ihre Einheiten sind im KNX Standard definiert und müssen in den Geräten gleichartig eingestellt sein.Für 2-Byte-Gleitkommawerte sind die folgenden Datenpunkte definiert:

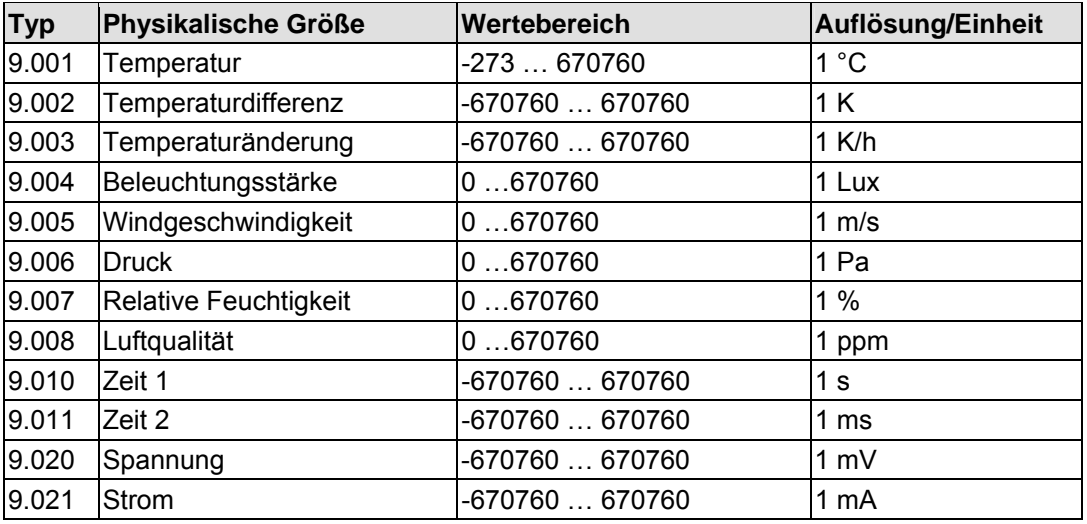

#### **1.2.2 Messwertausgabe als 8-Bit-Werte**

Bei der Verwendung von 8-Bit-Werten stehen die Parameter "Messwert für 0% des Messignals" und "Messwert für 100% des Messignals" zur Verfügung.

Wenn die Messwerte als 8-Bit-Werte ausgegeben werden sollen, kann für den Minimalwert und für den Maximalwert des analogen Eingangsbereichs jeweils ein Ausgabewert zwischen 0 und 255 eingegeben werden. Dabei muss der minimale Ausgabewert kleiner als der maximale Ausgabewert sein.

### **1.3 Sendekriterien**

Die gemessenen Werte können automatisch gesendet werden, sobald eine Änderung aufgetreten ist, oder wenn eine bestimmte Zeit seit dem letzten Telegramm vergangen ist.

Damit der Bus nicht unnötig belastet wird, kann mit dem Parameter "Messwert senden bei Änderung um" festgelegt werden, wie groß die Änderung sein muss, damit ein Telegramm gesendet wird. Zur Auswahl stehen "0,5%", "1%", "3%", "10%" und "nicht senden".

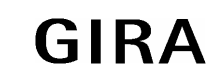

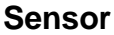

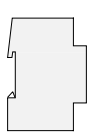

Wenn die Messwerte zyklisch gesendet werden sollen, wird die Zykluszeit über den Parameter "Faktor zyklisches Senden" eingestellt. In Verbindung mit der festen Basis von 10 Sekunden können mit den Faktoren 0 bis 255 Zykluszeiten bis 42,5 Minuten erreicht werden. Ein Faktor 0 bedeutet, dass die Messwerte nicht zyklisch gesendet werden.

## **1.4 Grenzwerte und Hysterese**

Für jeden analogen Messwert besitzt die Analog-Sensorschnittstelle zwei Grenzwerte, die auf der Parameterseite "Eingang ..." eingestellt werden können. Zu jedem Grenzwert gehört eine parametrierbare Hysterese und die Festlegung der Reaktion auf das Über- oder Unterschreiten.

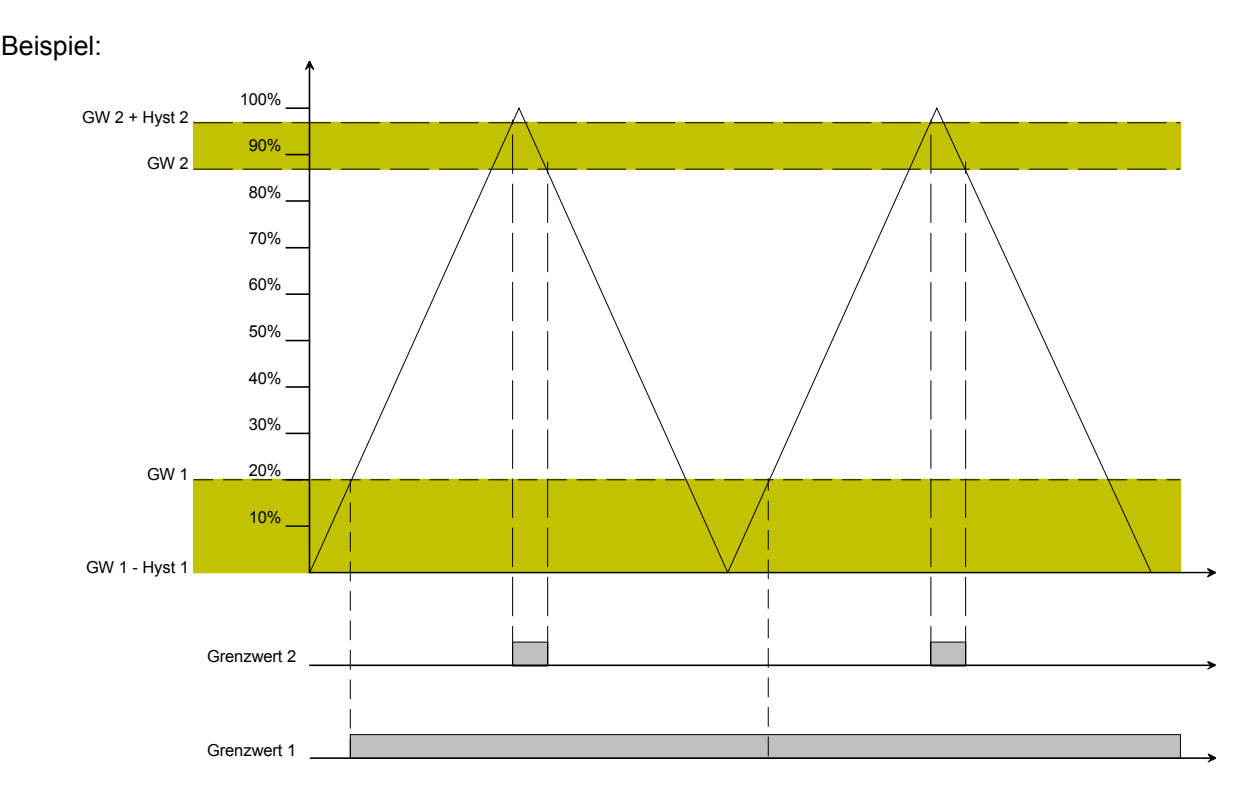

Die Grenzwerte und die Hysteresen werden jeweils in Prozent des gesamten Messbereichs angegeben. Bei der Einstellung der Grenzwerte und ihrer Hysteresen sollte ein Sicherheitsabstand von etwa 1% zum Minimalwert (0%) und zum Maximalwert (100%) eingehalten werden. Andernfalls können die jeweiligen Schwellen nicht unterschritten oder überschritten werden. In diesem Fall sendet das Grenzwertobjekt wie Grenzwert 1 im obigen Beispiel maximal ein Telegramm.

## **1.5 Externe Grenzwerte**

Wenn der Parameter "externes Grenzwertobjekt ..." auf "Ja" geschaltet wird, zeigt die ETS ein zusätzliches Kommunikationsobjekt an, über das der voreingestellte Grenzwert im laufenden Betrieb geändert werden kann. Der folgende Parameter "Format externes Grenzwertobiekt ..." bestimmt dann, ob 16-Bit-Gleitkommawerte oder 8-Bit-Prozentwerte an dieses Kommunikationsobjekt gesendet werden sollen.

In beiden Fällen sind bei den Geräten, die als Wertgeber eingesetzt werden sollen, die Vorgabewerte so zu begrenzen, dass zusammen mit der Hysterese auch hier ein entsprechender Sicherheitsabstand eingehalten wird.

**Achtung:** Ein externer Wert überschreibt den internen Wert. Erst beim erneuten Download des Projekts wird der interne Wert wieder aktiviert. Ein Auslesen der Objektwerte liefert nur dann korrekte Werte, wenn die Objekte nach einem Reset mindestens einmal über den Bus beschrieben wurden.

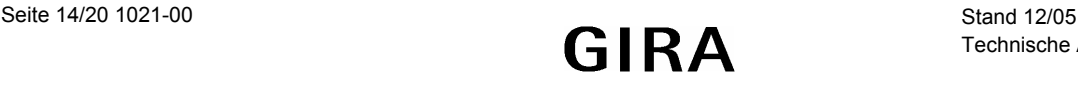

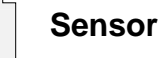

# **1.6 Alarm bei Überspannung oder Überlast**

Für die vier Eingänge der Analog-Sensorschnittstelle kann ein gemeinsames Alarmobjekt aktiviert werden, wenn zum Beispiel eine Überspannung an einem Eingang auftritt, oder wenn an dem Anschluss zur Versorgung der Messwertaufnehmer eine Überlast auftritt. Eine unmittelbare Aussage über die direkte Fehlerursache ist mit diesem Kommunikationsobjekt nicht möglich.

# **2 Verbindung mit analogen Witterungssensoren**

Die Analog-Sensorschnittstelle kann unter anderem mit Witterungssensoren verbunden werden die jeweils eine physikalische Größe erfassen. Für diese analogen Witterungssensoren definiert der KNX / EIB-Standard folgende Datenpunkttypen der Kommunikationsobjekte:

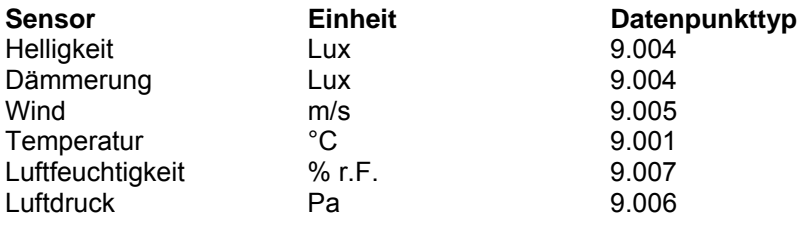

Die in den folgenden Abschnitten beschriebenen Parametereinstellungen ermöglichen eine einfache Anpassung an die jeweiligen Messbereiche. Die beschriebenen Grenzwerte und Hysteresen sind dabei als typische Beispiele zu betrachten, die leicht auf die spezielle Situation im Gebäude angepasst werden können.

# **2.1 Windgeschwindigkeit**

Für die Ermittlung der Windstärke besitzt der Windsensor ein Flügelrad, das zum Schutz vor Vereisung beheizt wird. Der Messbereich des Sensors umfasst 0 … 40 m/s. Zur Verwendung mit der Analog-Sensorschnittstelle sind folgende Parameter empfehlenswert:

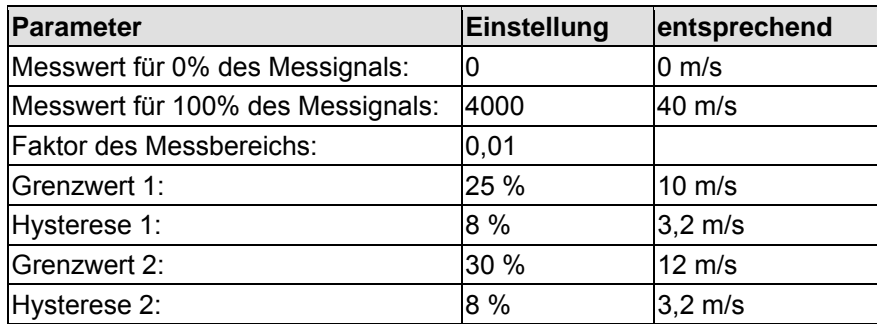

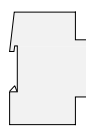

## **2.2 Helligkeit**

Der Helligkeitssensor besitzt einen Fühler, der bei normaler Montage senkrecht von der Gebäudewand ausgerichtet ist. Der Messbereich des Sensors umfasst 0 … 60.000 Lux. Zur Verwendung mit der Analog-Sensorschnittstelle sind folgende Parameter empfehlenswert:

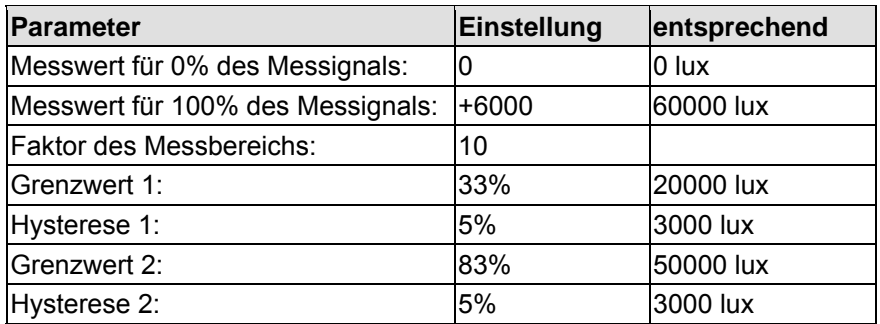

### **2.3 Dämmerung**

Der Dämmerungssensor besitzt einen Fühler, der bei normaler Montage senkrecht von der Gebäudewand ausgerichtet ist. Der Messbereich des Sensors umfasst 0 … 255 Lux. Zur Verwendung mit der Analog-Sensorschnittstelle sind folgende Parameter empfehlenswert:

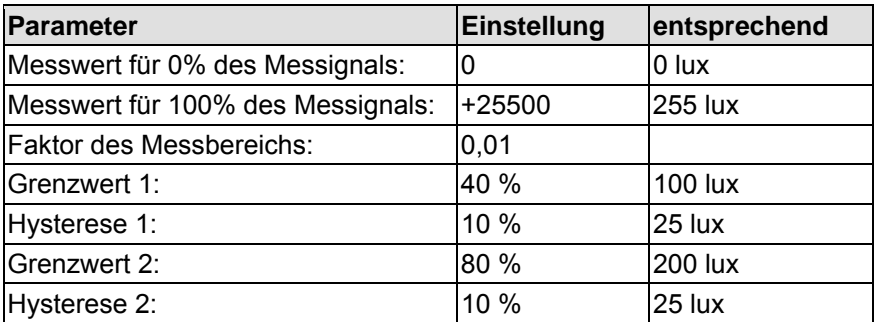

## **2.4 Temperatur**

Der Temperatursensor ermittelt die Temperatur der umgebenden Luft. Der Messbereich des Sensors umfasst –30 … +70 °C. Zur Verwendung mit der Analog-Sensorschnittstelle sind folgende Parameter empfehlenswert:

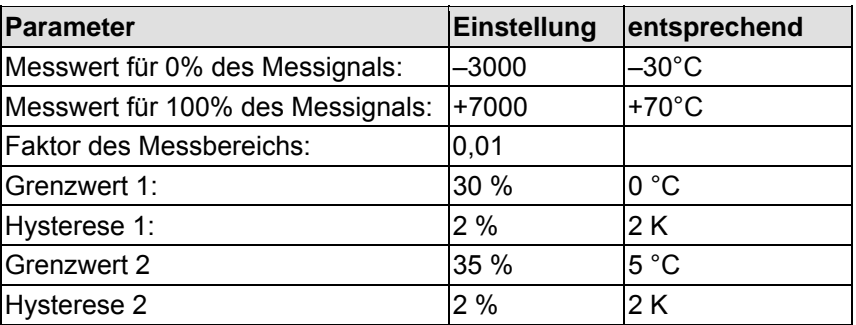

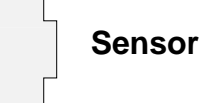

## **2.5 Niederschlag**

Der Niederschlagssensor arbeitet mit einer mäanderförmigen Leiterbahn und wertet die Leitfähigkeit des Regenwassers aus. Zur Verwendung mit der Analog-Sensorschnittstelle sind folgende Parameter empfehlenswert:

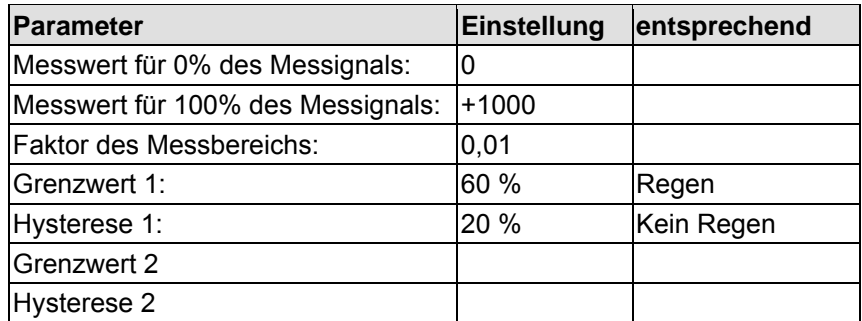

Im Gegensatz zu den übrigen Witterungssensoren gibt der Niederschlagssensor keine analogen Messwerte aus, sondern er schaltet zwischen den beiden Werten 0 Volt und 10 Volt um. Eine Anzeige des analogen Wertes ergibt dementsprechend keinen Sinn. Aus diesem Grund sollte das Objekt "Messwert" weder bei einer Änderung am Eingang noch zyklisch senden.

Die Einstellungen für 0% des Messbereichs, 100% des Messbereichs und Faktor des Messbereichs sind erforderlich, damit die Grenzwerterkennung funktioniert. Die vorgeschlagenen Parameter für den Grenzwert stellen sicher, dass die Schaltschwelle auf jeden Fall sicher erkannt wird.

## **2.6 Luftfeuchtigkeit**

Der Luftfeuchtigkeitssensor ermittelt die relative Luftfeuchtigkeit und die Raumtemperatur. Beide Messwerte werden als analoge Spannungen zur Verfügung gestellt. Die Messbereiche des Sensors umfassen 0 ... 100 % relativer Feuchte und -30 ... +70 °C. Zur Verwendung mit der Analog-Sensorschnittstelle sind folgende Parameter empfehlenswert:

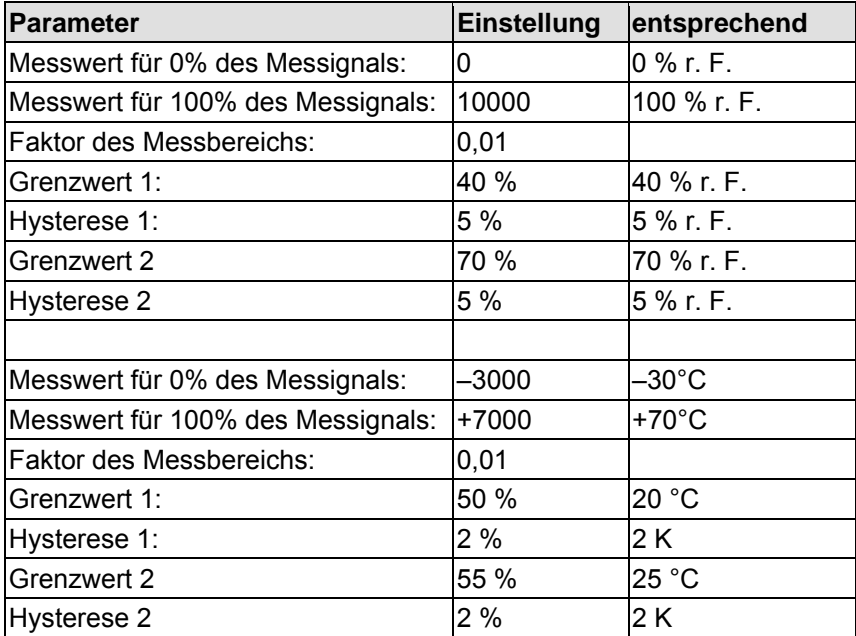

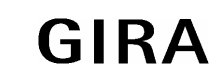

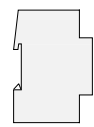

## **2.7 Luftdruck**

Für einen Luftdrucksensor, dessen Eingangsbereich 70.000 … 120.000 Pa umfasst, und der diesen auf 0 … 10 Volt umsetzt, sind zur Verwendung mit der Analog-Sensorschnittstelle folgende Parameter empfehlenswert:

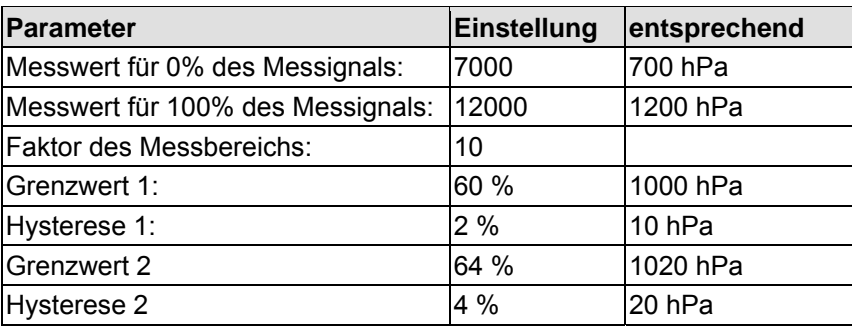

## **3 Inbetriebnahme**

Die Programmierung der Analog-Sensorschnittstelle erfolgt durch die ETS.

## **3.1 Initialisierung / Statusanzeigen**

Nach dem ersten Einschalten führt die Analog-Sensorschnittstelle einen Modulscan (Status-LED: "Orange / Ein") durch. Da ein neues Gerät standardmäßig kein Projekt enthält, schaltet anschließend die Status-LED auf "Rot / Blinkt schnell".

Nachdem ein Projekt in die Analog-Sensorschnittstelle geladen worden ist, schaltet die Status-LED auf "Grün / Ein".

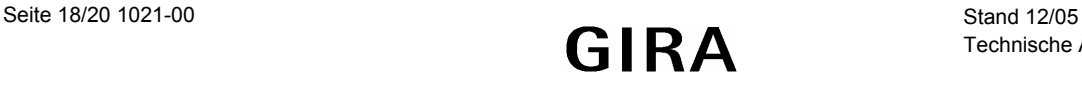

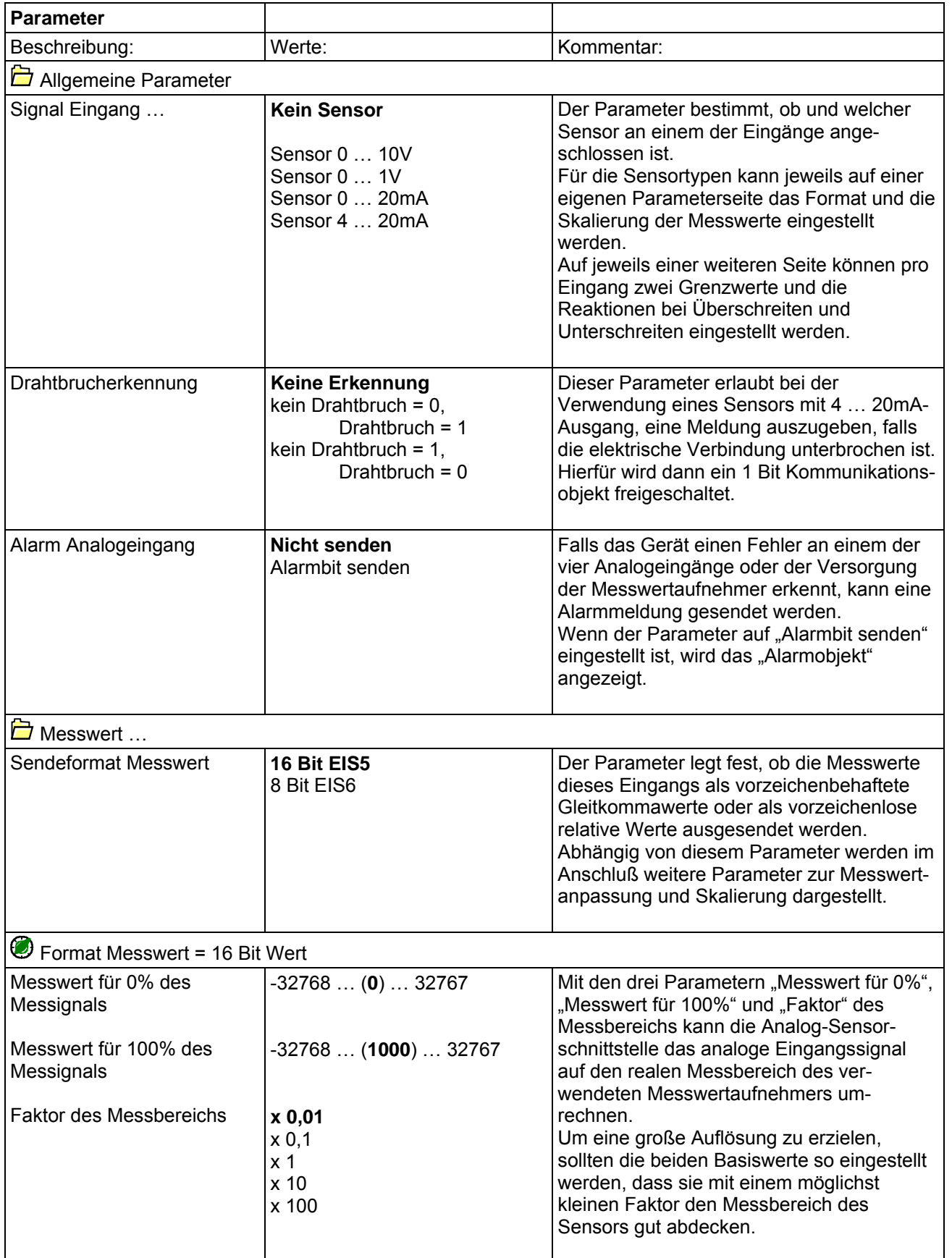

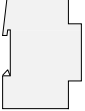

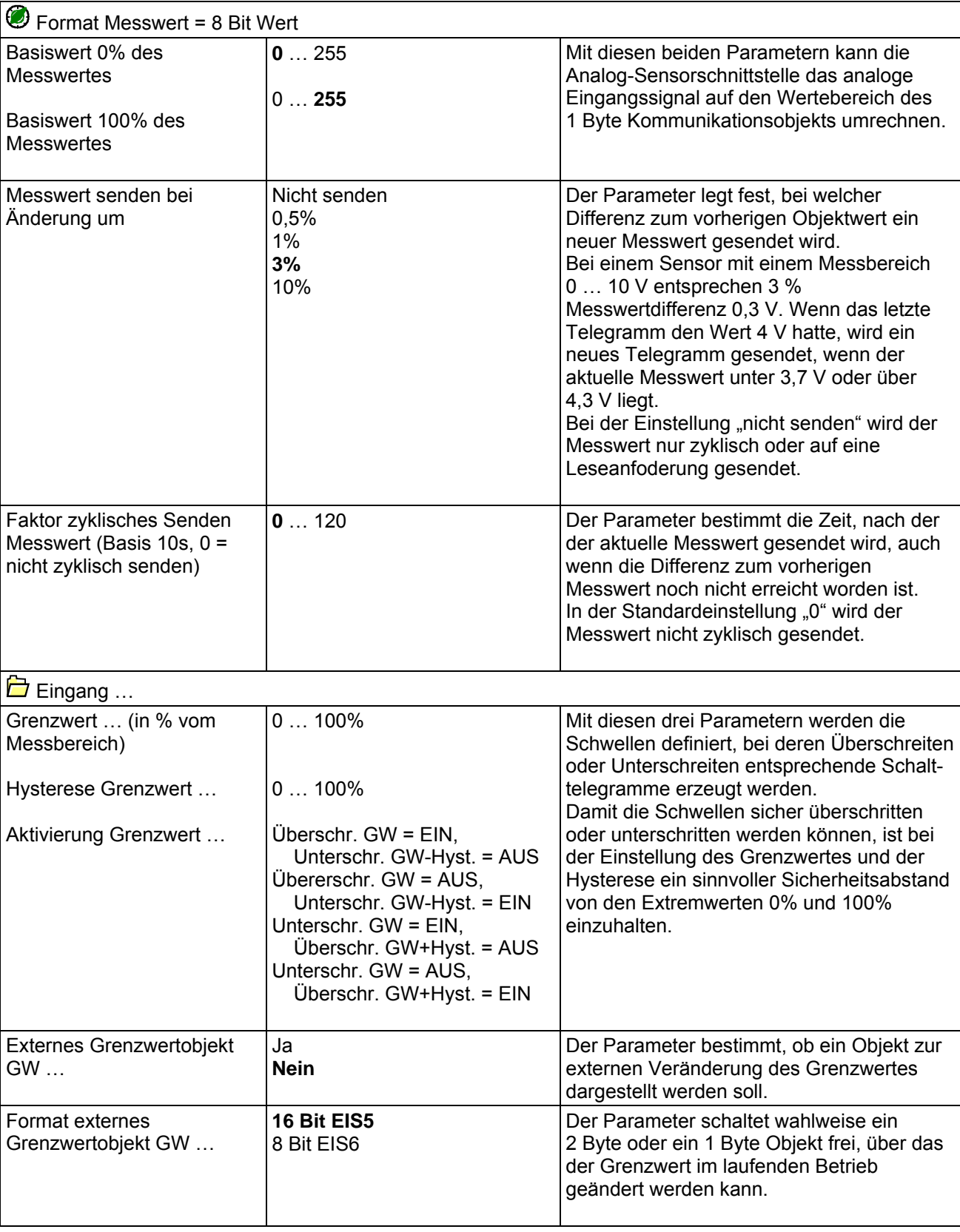